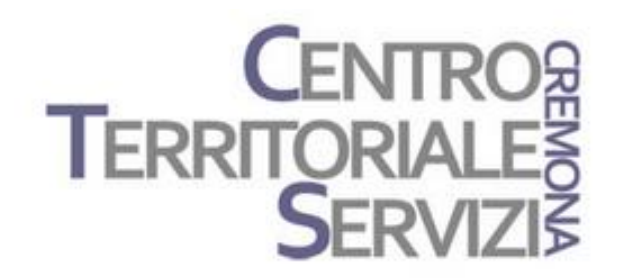

3 Maggio, 2023 9 Maggio, 2023

## **Book Creator**

A cura di Fiorella Messina mfquinn@srt.com

© Fiorella Messina 2023 vietata la riproduzione senza il consenso dell'autore

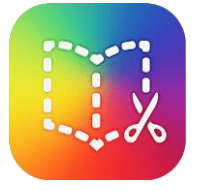

Book Creator funziona su più piattaforme (iPad, Android, Chromebook/Browser Chrome) e consente in modo facile, veloce e intuitivo di costruire e-book e materiali digitali multimediali scaricabili o fruibili online. Le risorse si possono realizzare anche in forma collaborativa per portare a termine, ad esempio, lavori di gruppo.

Nei libri si possono inserire materiali multimediali di vario tipo: suoni, immagini, filmati, link, adesivi, emoticon, elementi per i fumetti e molto altro.

Book Creator supporta anche accessibilità e inclusione. Il programma include più di 230 funzionalità che rendono la produzione e la fruizione dei contenuti accessibile. Ad esempio, il testo oltre che digitato può essere inserito con la dettatura, è possibile inserire i sottotitoli nei video come pure aggiungere la trascrizione delle registrazioni audio, si può navigare tra le pagine usando la tastiera, e molto altro.

Esiste una versione gratuita che permette la costruzione di 40 libri e ci sono poi versioni a pagamento con maggiori opzioni e funzionalità.

*Presentazione della app;. Esempi; I comandi principali.*

*Costruzione di un e-book con tema e formato a scelta dei partecipanti (ad esempio pagina tradizionale o fumetto).*

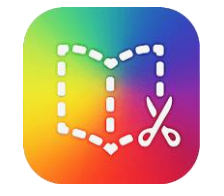

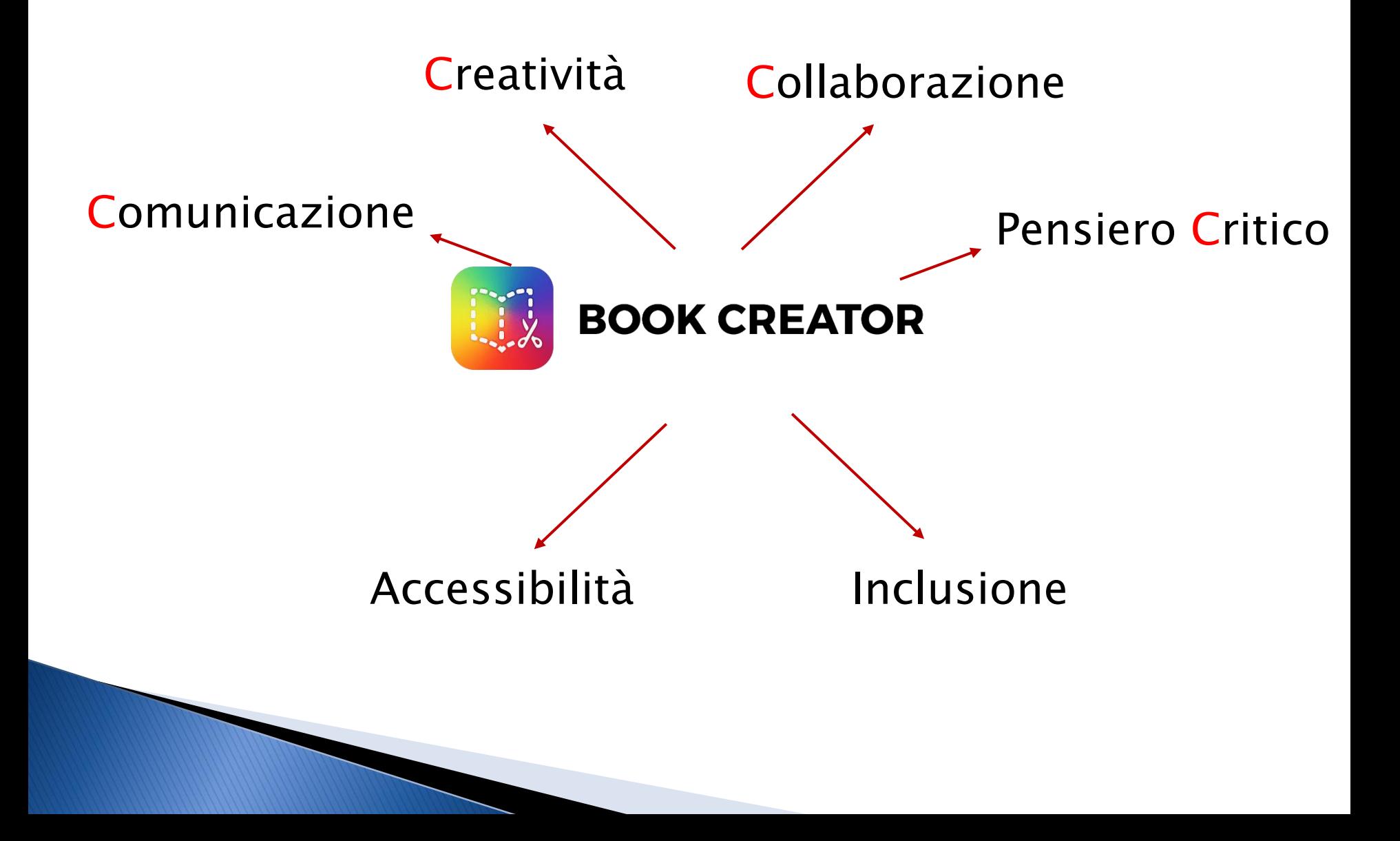

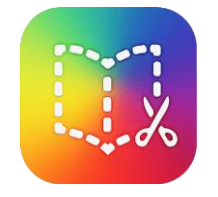

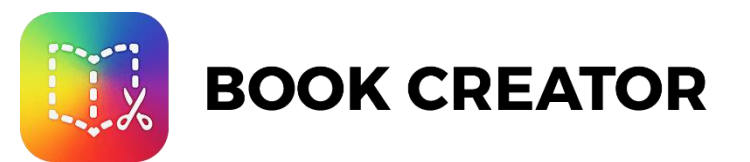

Trasmissione/condivisione conoscenze

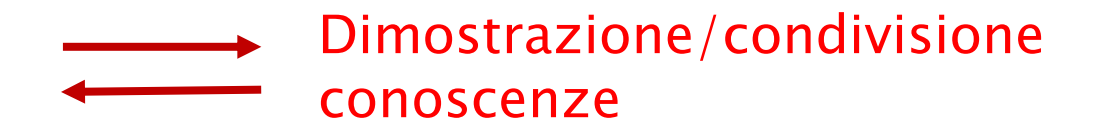

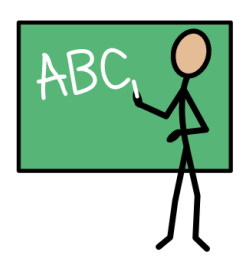

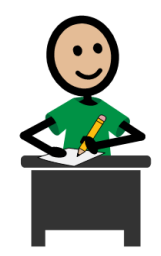

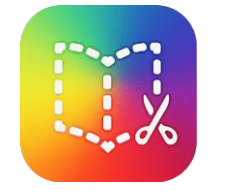

## + 230 funzioni a supporto dell'accessibilità [link](https://bookcreator.com/2020/01/230-accessibility-improvements-added-to-book-creator/)

Tra cui….

- Generazione testo tramite dettatura (supporta 120 lingue)
- Sottotitoli automatici ai video
- Trascrizione registrazioni audio
- Navigazione con scorciatoie da tastiera
- Vari tipi di contrasto
- Supporto per screen reader

Materiale differenziato e personalizzazione degli apprendimenti (UDL) Apprendimento multimodale Supporto di abilità e stili cognitivi differenti

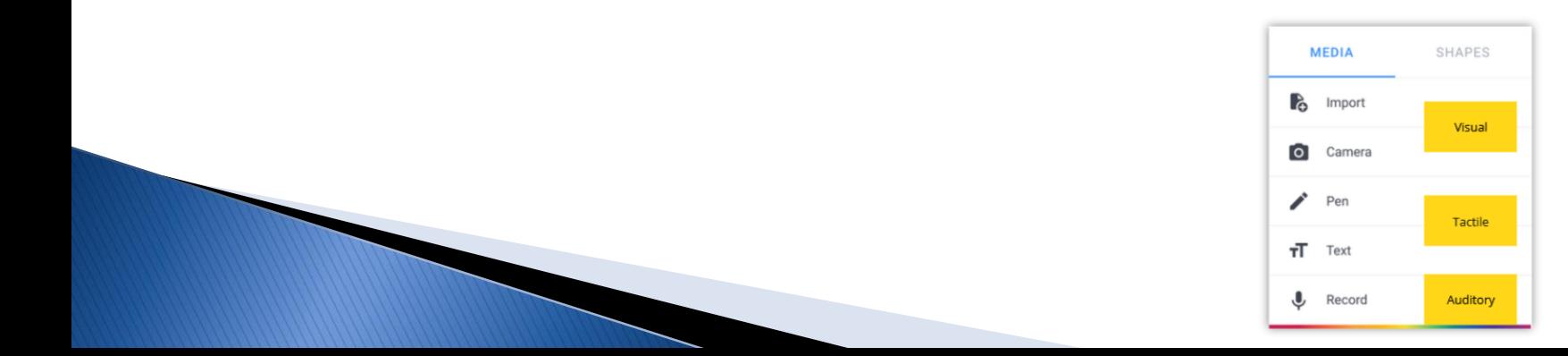

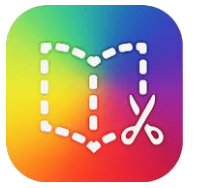

#### Generazione testo tramite dettatura

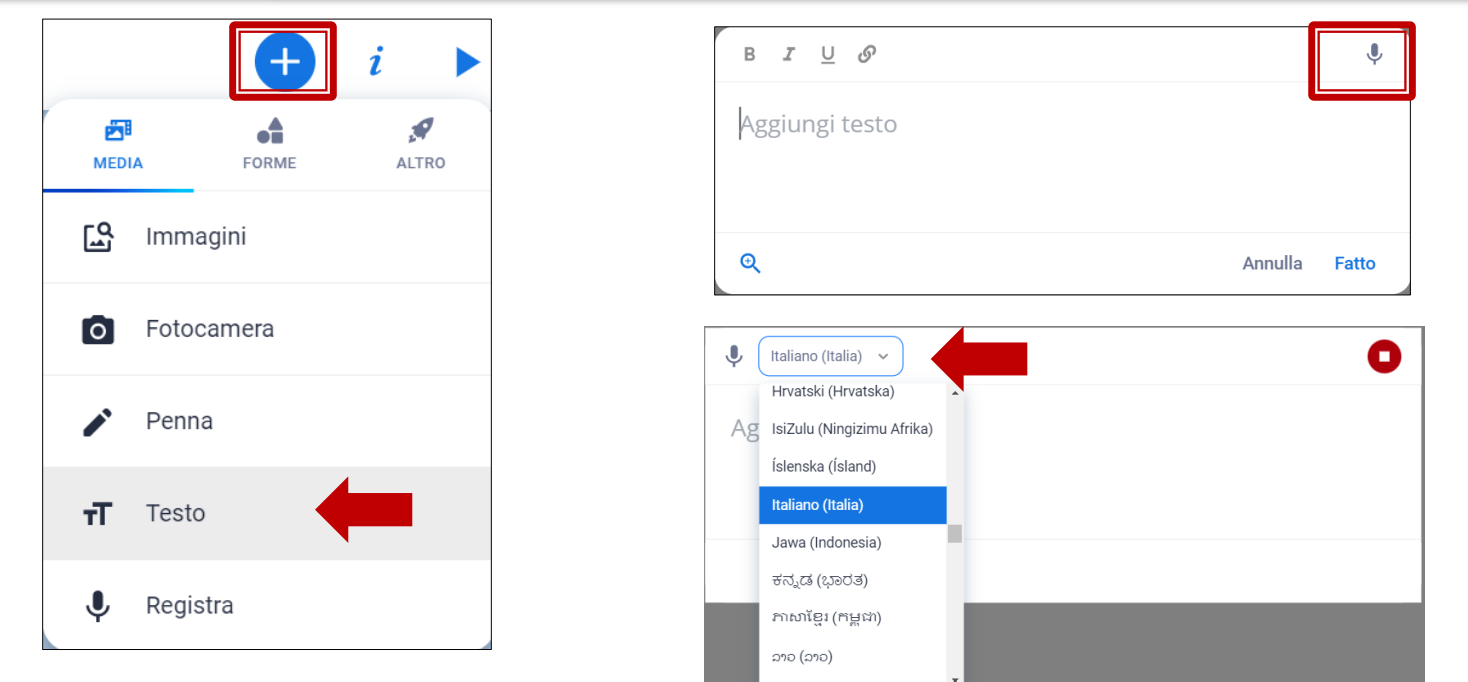

La funzione speech-to-text di Book Creator è estremamente efficace. La sua capacità di tradurre centinaia di lingue lo distingue da altri strumenti. Gli studenti producono testo scritto semplicemente parlando al microfono e questo riduce il carico cognitivo richiesto dal processo di scrittura.

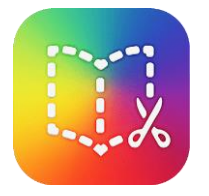

#### Trascrizione file audio

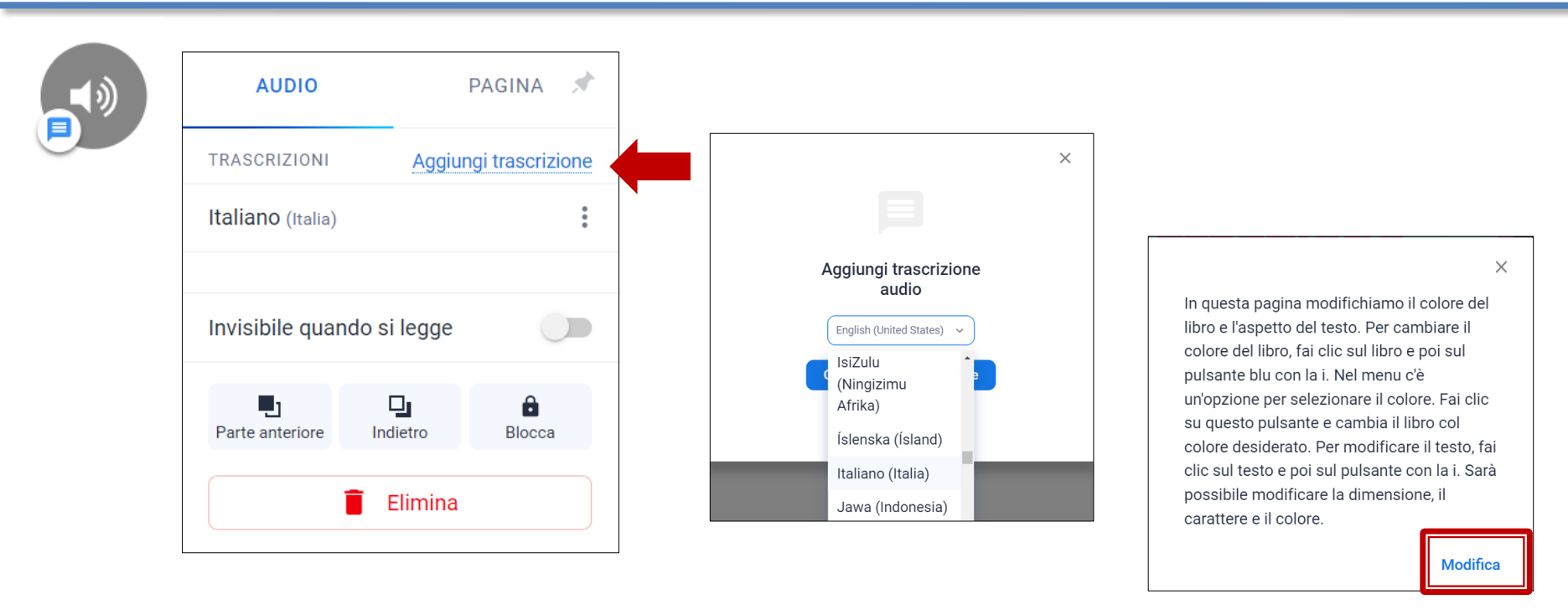

In Book Creator è possibile inserire registrazioni audio e ciò supporta non solo gli alunni che hanno difficoltà linguistiche e visive ma anche chi ha difficoltà uditive in quanto i file audio possono essere accompagnati da una trascrizione che si genera in modo facile e veloce.

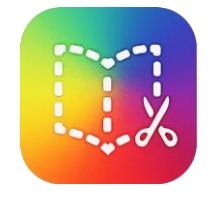

#### Sottotitoli automatici ai video

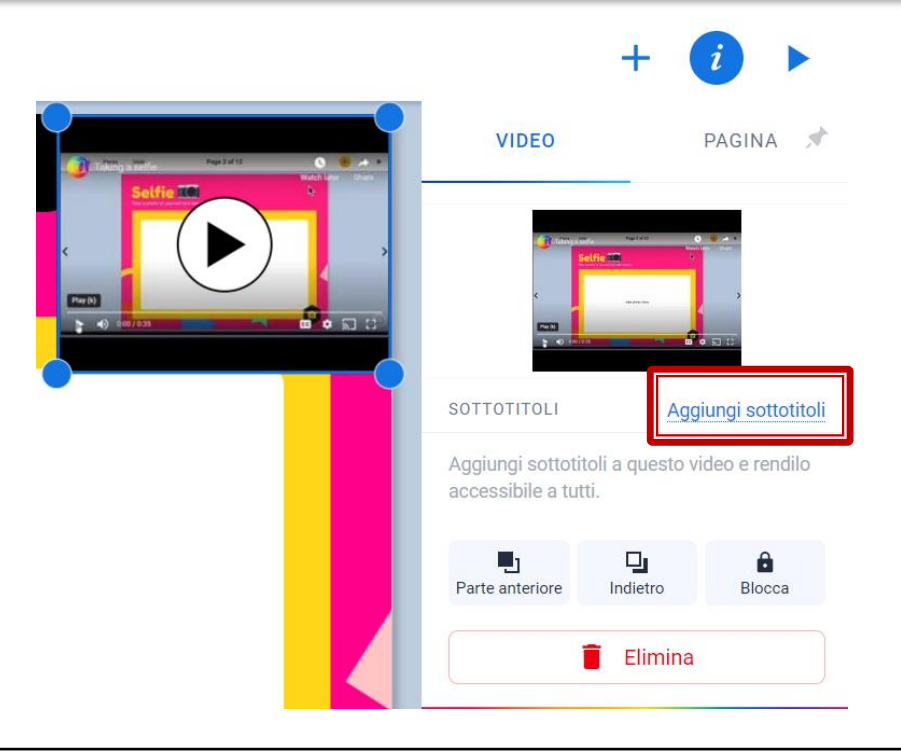

In Book Creator è possibile inserire video che i docenti possono utilizzare per dare istruzioni, fornire spiegazioni dettagliate o narrare il testo. I sottotitoli aggiungono un supporto ulteriore e si generano con pochi clic.

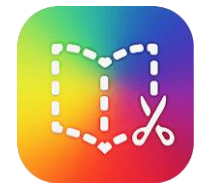

#### Supporto per screen reader

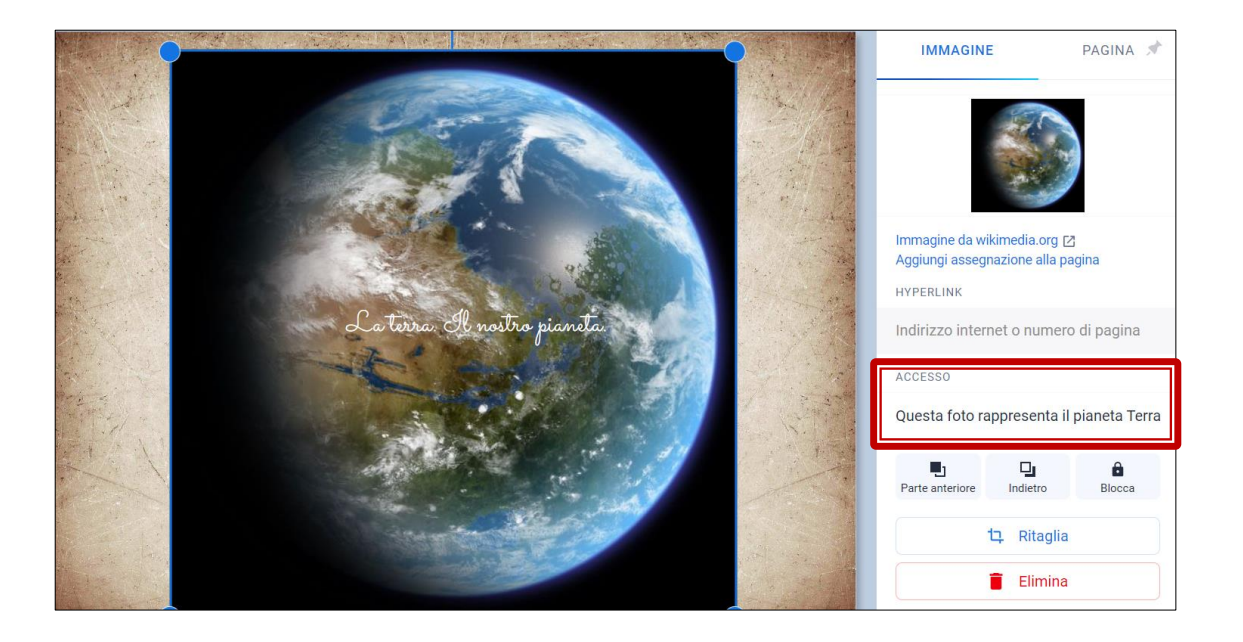

Quando si inseriscono immagini in un libro, è possibile aggiungere un testo alternativo compatibile con gli screen reader. Questa opzione consente l'accesso ai contenuti a chi ha problemi di vista.

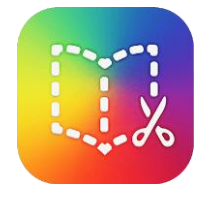

#### Lettura automatica

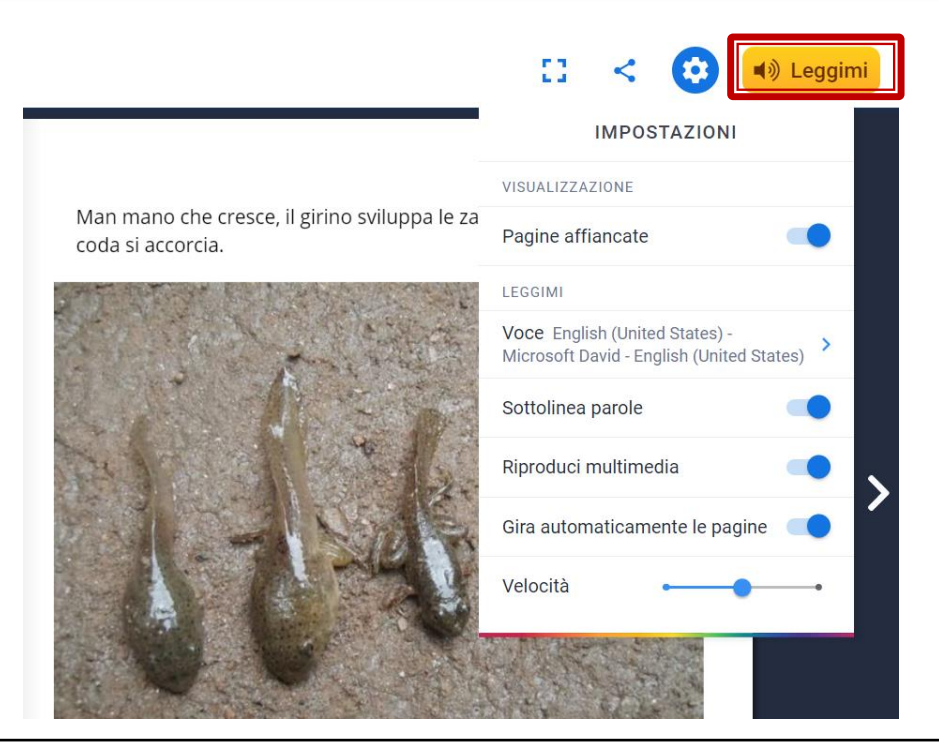

La funzione di lettura automatica contiene molte impostazioni da personalizzare, tra cui la modifica della velocità, la lingua e l'evidenziatura del testo. Inoltre semplifica la navigazione se si seleziona l'avanzamento automatico delle pagine.

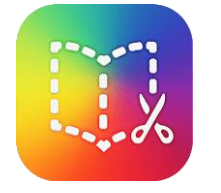

- 1. Creare un account.
	- L'account gratuito prevede due librerie e consente la creazione di 40 libri
- 2. Costruire i propri libri partendo da zero o adattando gli esempi disponibili: alcuni libri hanno la funzione 'remix' che permette di modificarli

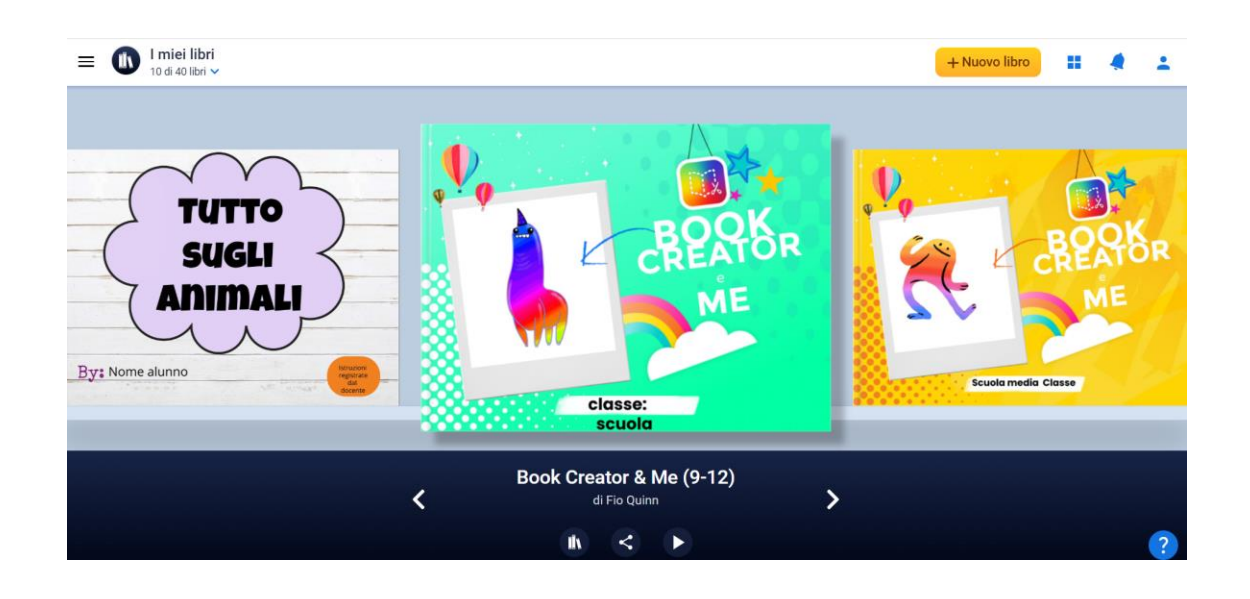

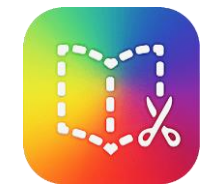

#### I formati disponibili

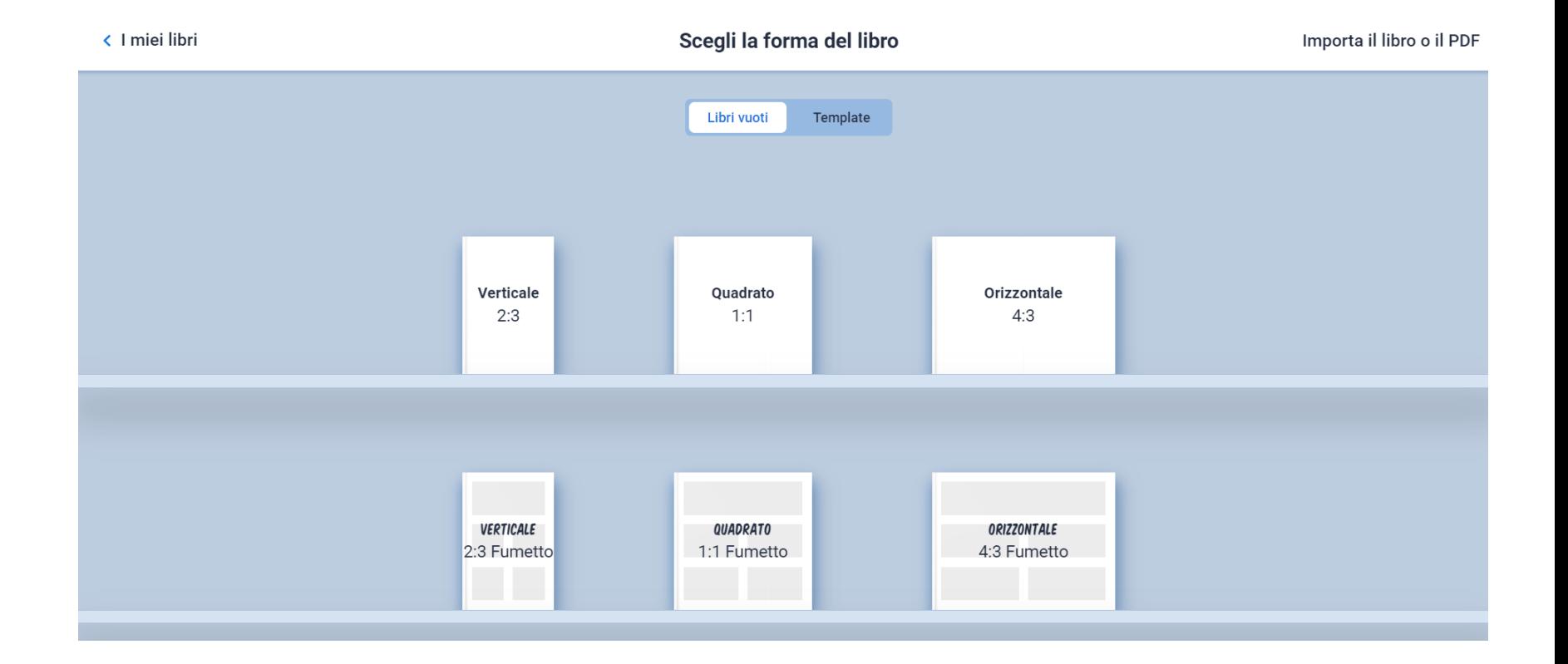

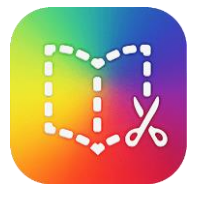

 $+$ 

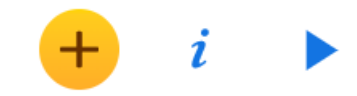

Aggiungi elemento

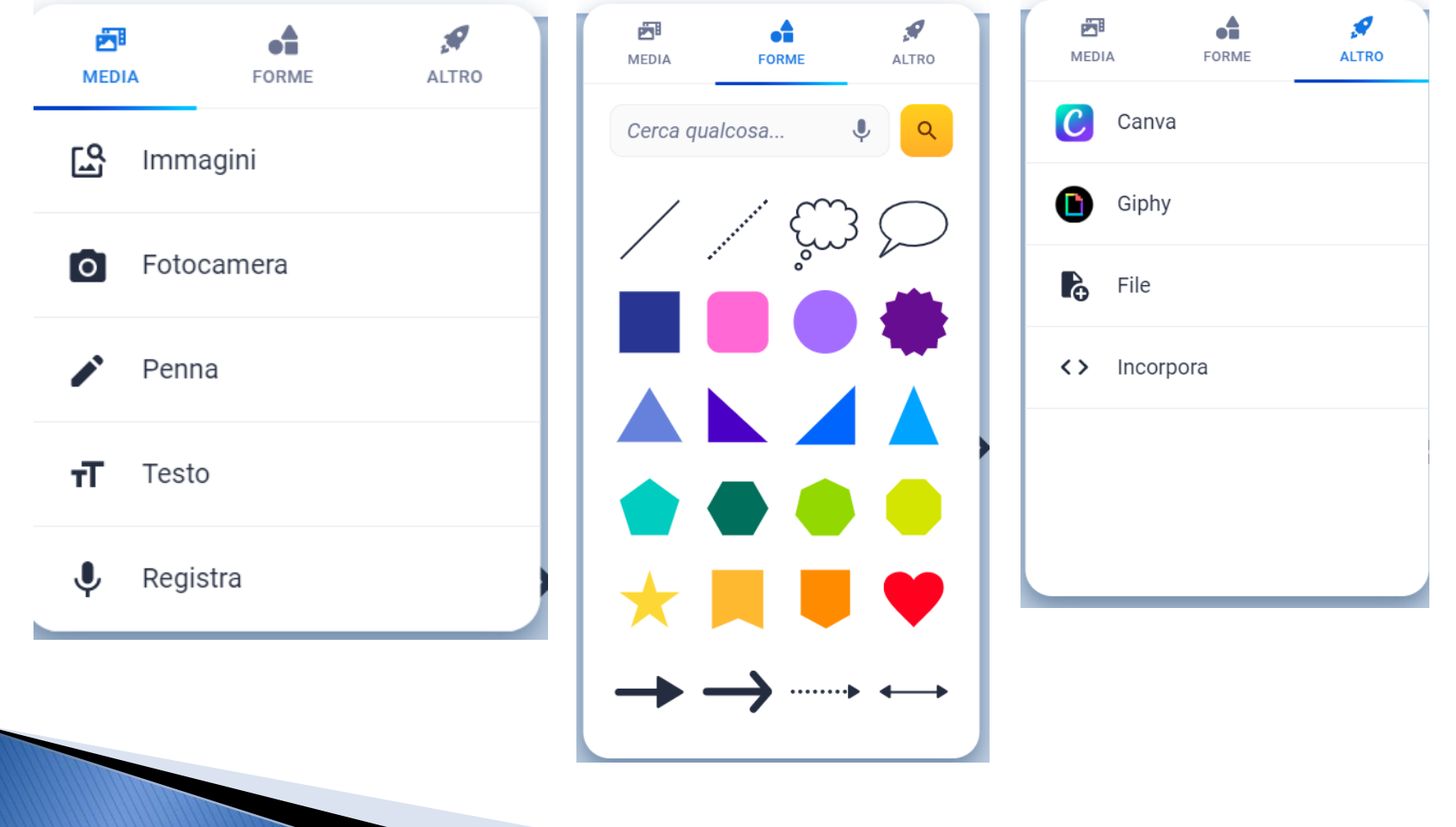

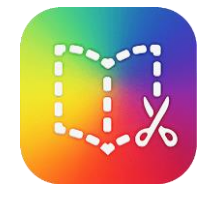

Ž

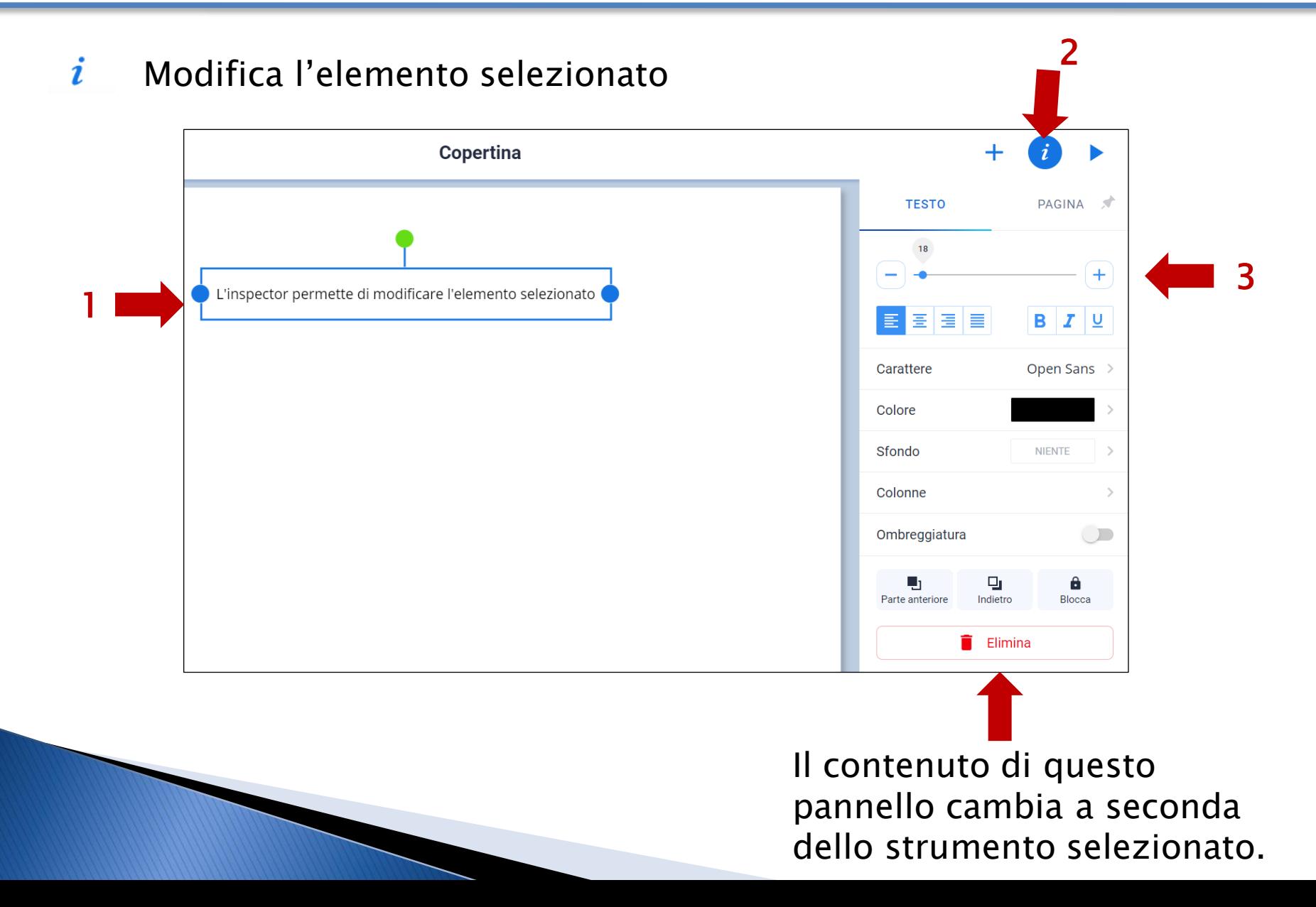

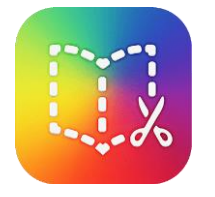

### Legge il testo del libro

### Selezionare le impostazioni desiderate per la lettura.

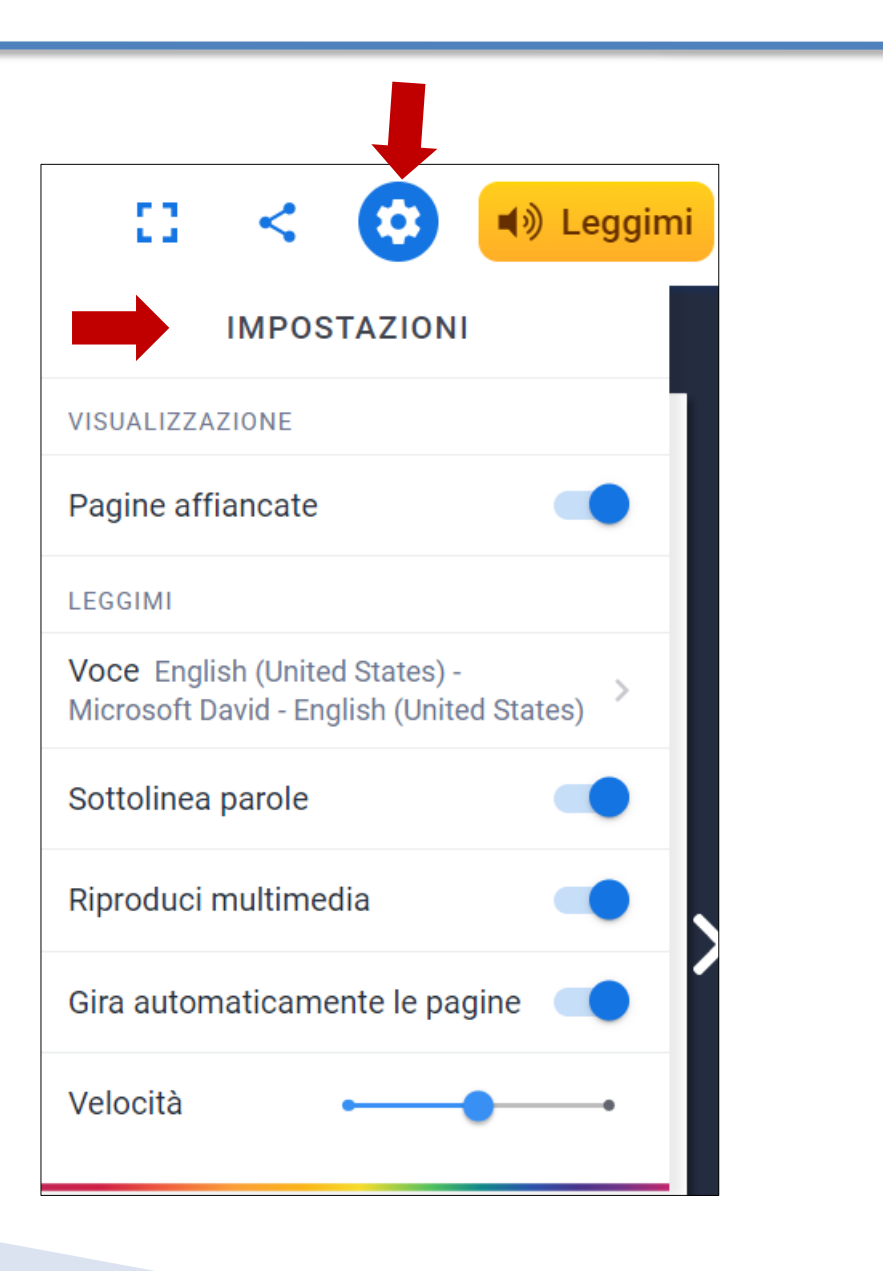

i

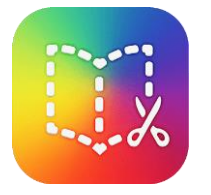

In Book Creator per iPad la procedura è semplice in quanto i contenuti multimediali (foto-video) sono salvati nel rullino fotografico del tablet al quale si accede da tutte le app.

Nella versione per browser/chromebook si utilizza la funzione 'embed' o in alcuni casi si copia un link.

Alcune applicazioni suggerite:

Adobe Spark Express Math Learning Center Flipgrid YouTube (embed -- iframe) Seesaw Spark Video Explain Everything WeVideo Screencastify Soundtrap Popplet Geogebra Desmos calculator

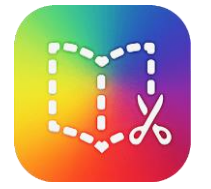

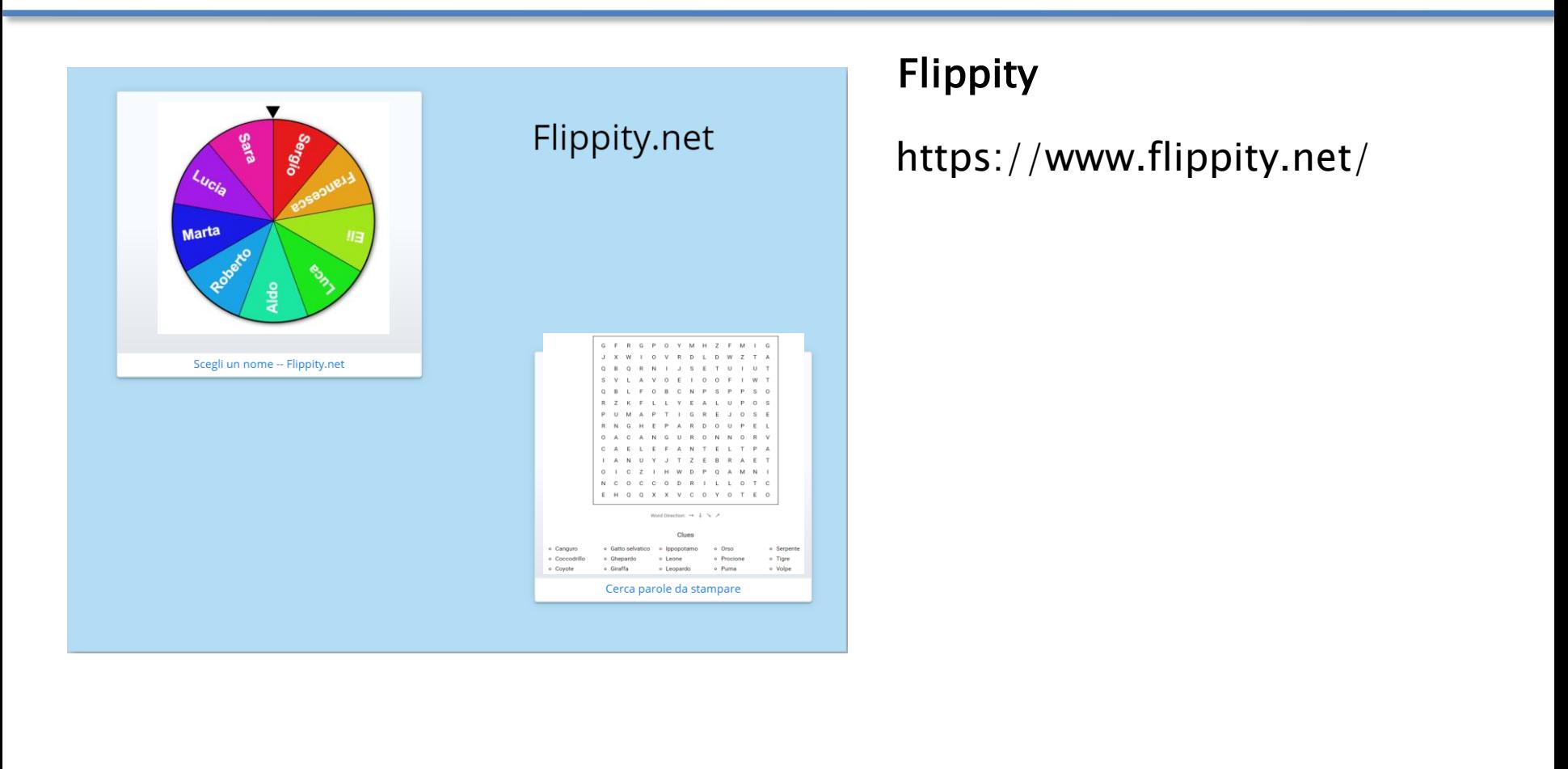

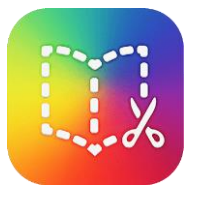

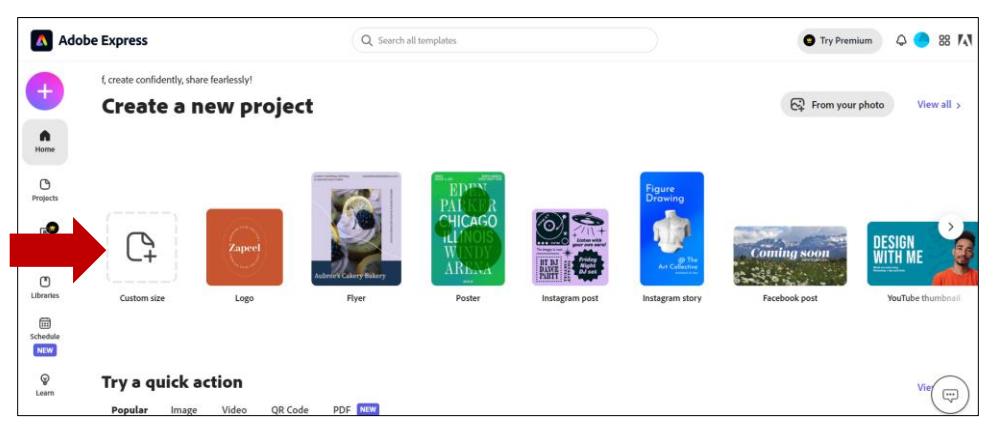

#### Adobe Express

Versione gratuita login con Google o con un account edu

### [Editor grafico](https://express.adobe.com/sp/)

[Editor video](https://express.adobe.com/sp/design/video/urn:aaid:sc:US:0af19dfd-cc0f-473d-9e4e-48b7c8828138)

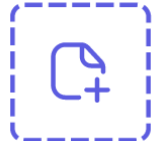

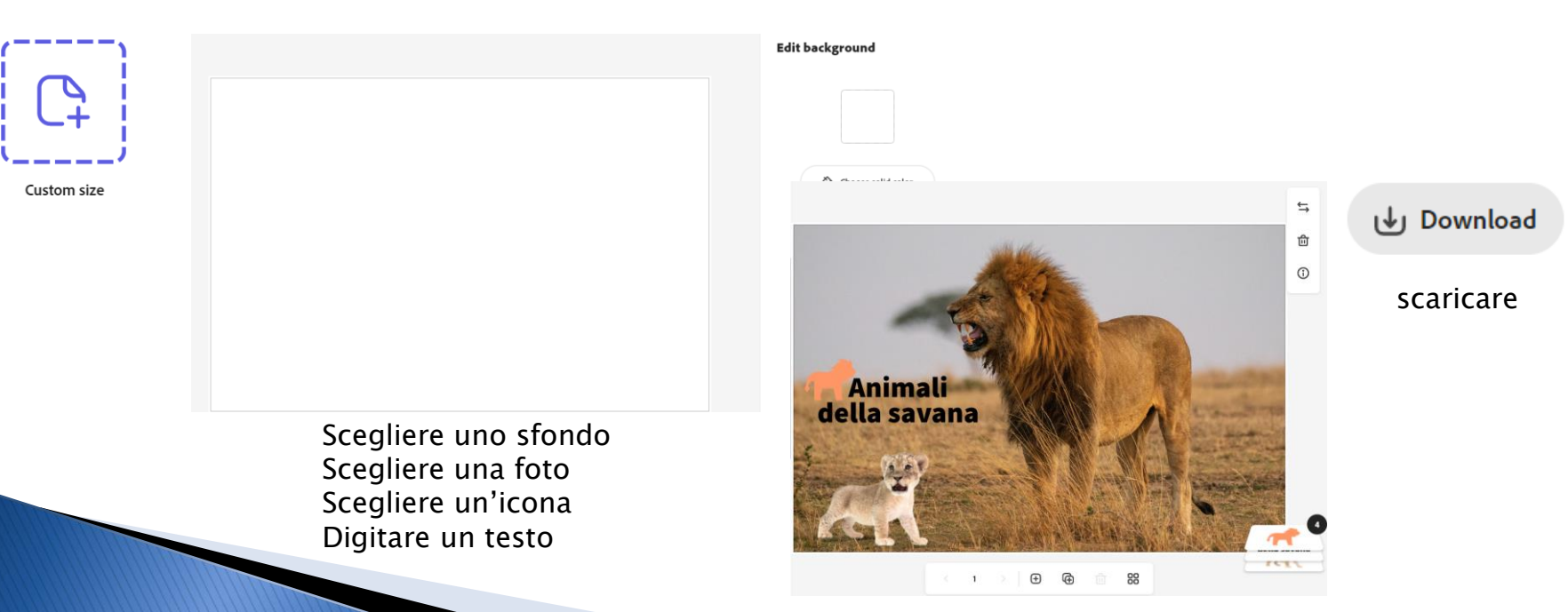

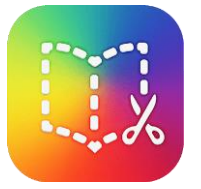

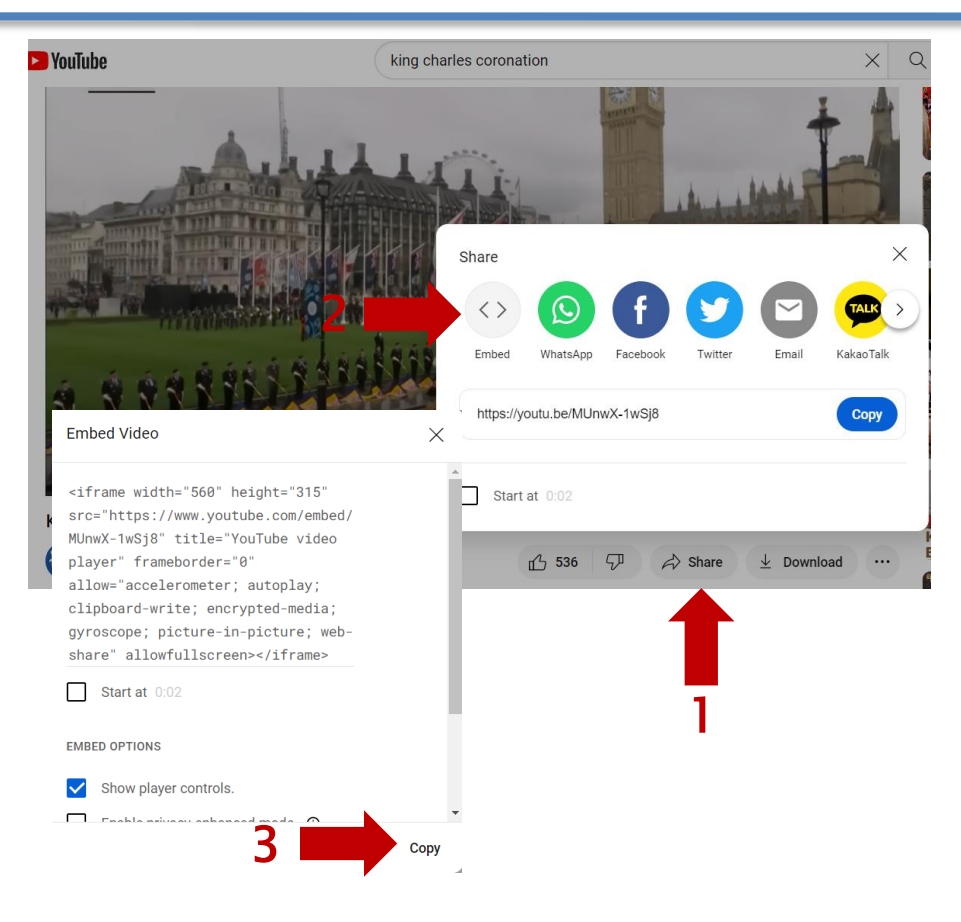

#### YouTube

Cercare un video Selezionare il pulsante 'Share' Selezionare 'Embed' Copiare il codice Incollare il codice in Book Creator

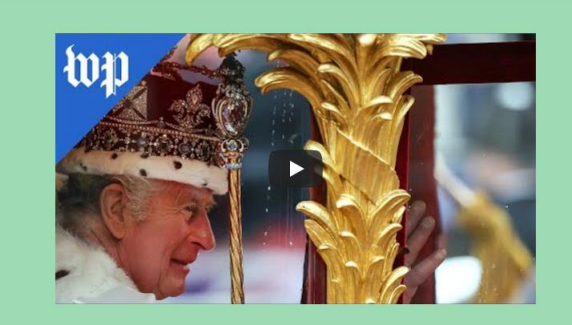

Incoronazione di Re Carlo III 6 Maggio 2023

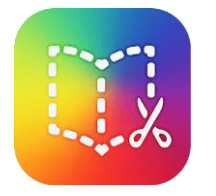

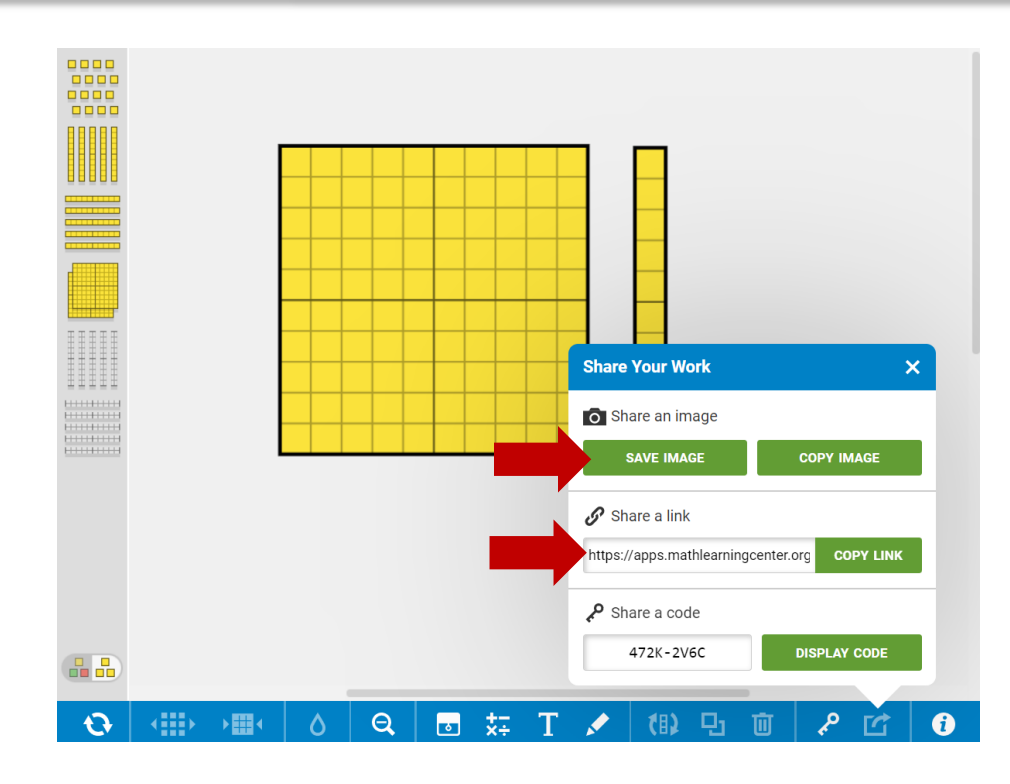

Selezionare l'applicazione Scegliere come condividere: Immagine o link diretto

#### Math Learning Center

#### https://www.mathlearningcenter.org/apps

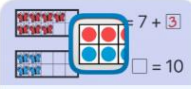

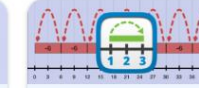

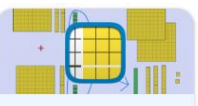

Use virtual base ten pieces to represent

and work with multi-digit numbers.

Open web app 105 of Chrome of

NUMBER PIECES

Learn more

#### NUMBER FRAMES

custom frames.

NUMBER LINE Represent numbers by placing counters inside of five-, ten-, double ten-, and

#### Visualize and work with numbers in sequence on a virtual number line with or without tick marks.

Learn more

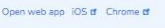

Learn more

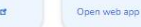

Open web app 105 of Chrome of

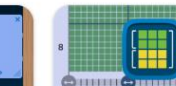

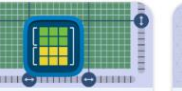

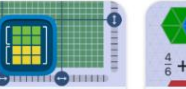

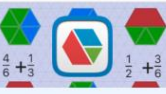

NUMBER RACK PARTIAL PRO Slide beads to show and work with Partial Product numbers and think in groups of 5s and multiplication c  $10<sub>5</sub>$ represented as with dimension combination. Learn more Learn more Open web app iOS of Chrome of Open web app

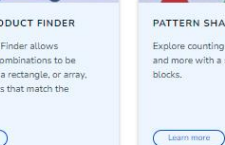

N SHAPES ounting, geometry, fractions, with a set of virtual pattern

Open web app 105 of Chrome of

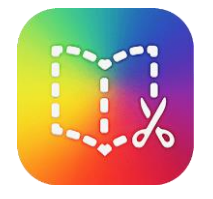

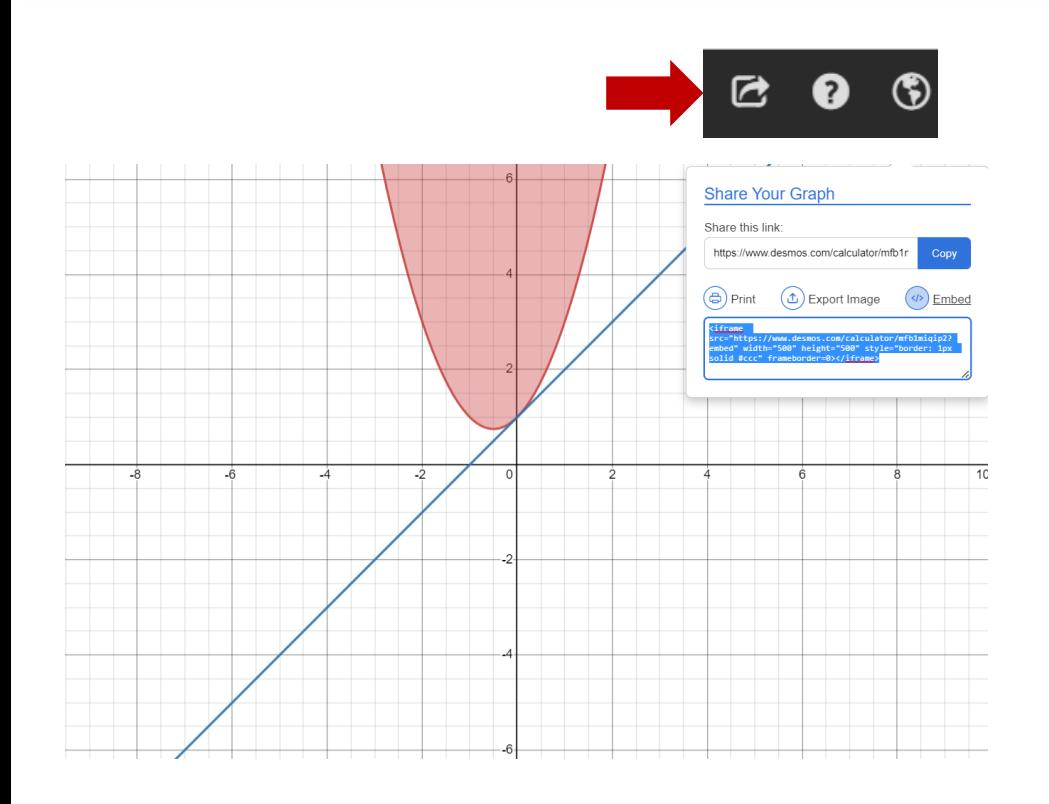

#### Desmos

https://www.desmos.com/calculator/dxkknajdqb? lang=it

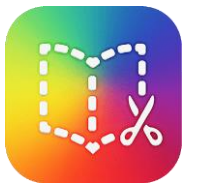

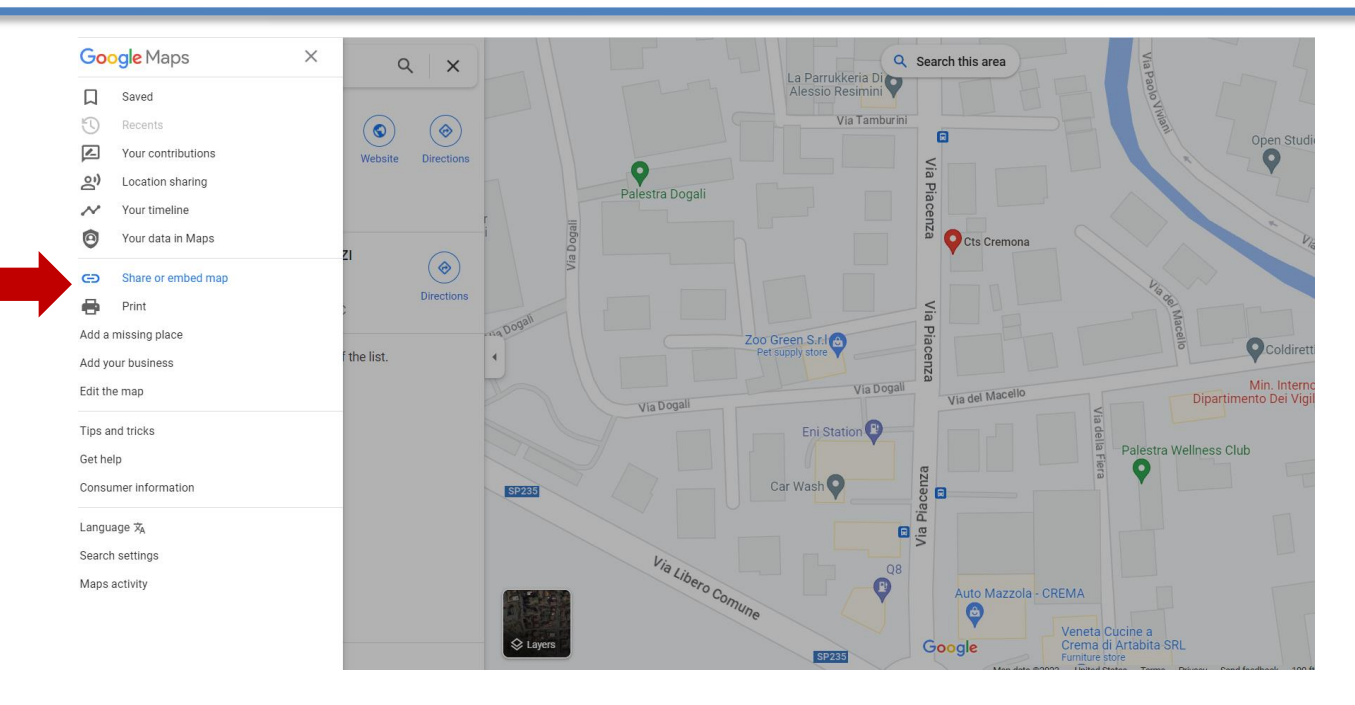

### Mappe Google

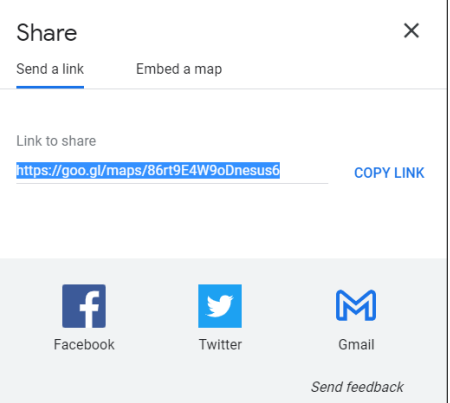

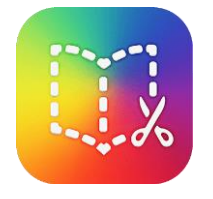

tana

 $\hat{\textbf{z}}$ 

#### Book Creator + Altre app

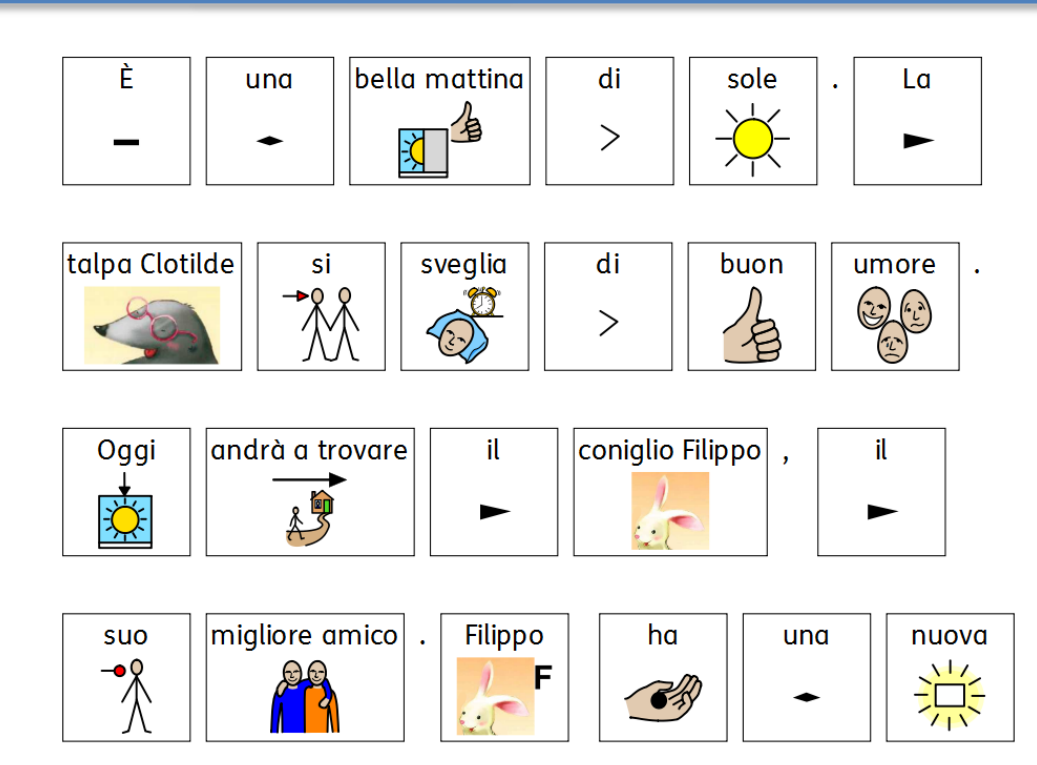

Testo con simboli Mind Express Symwriter

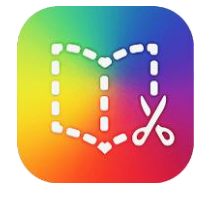

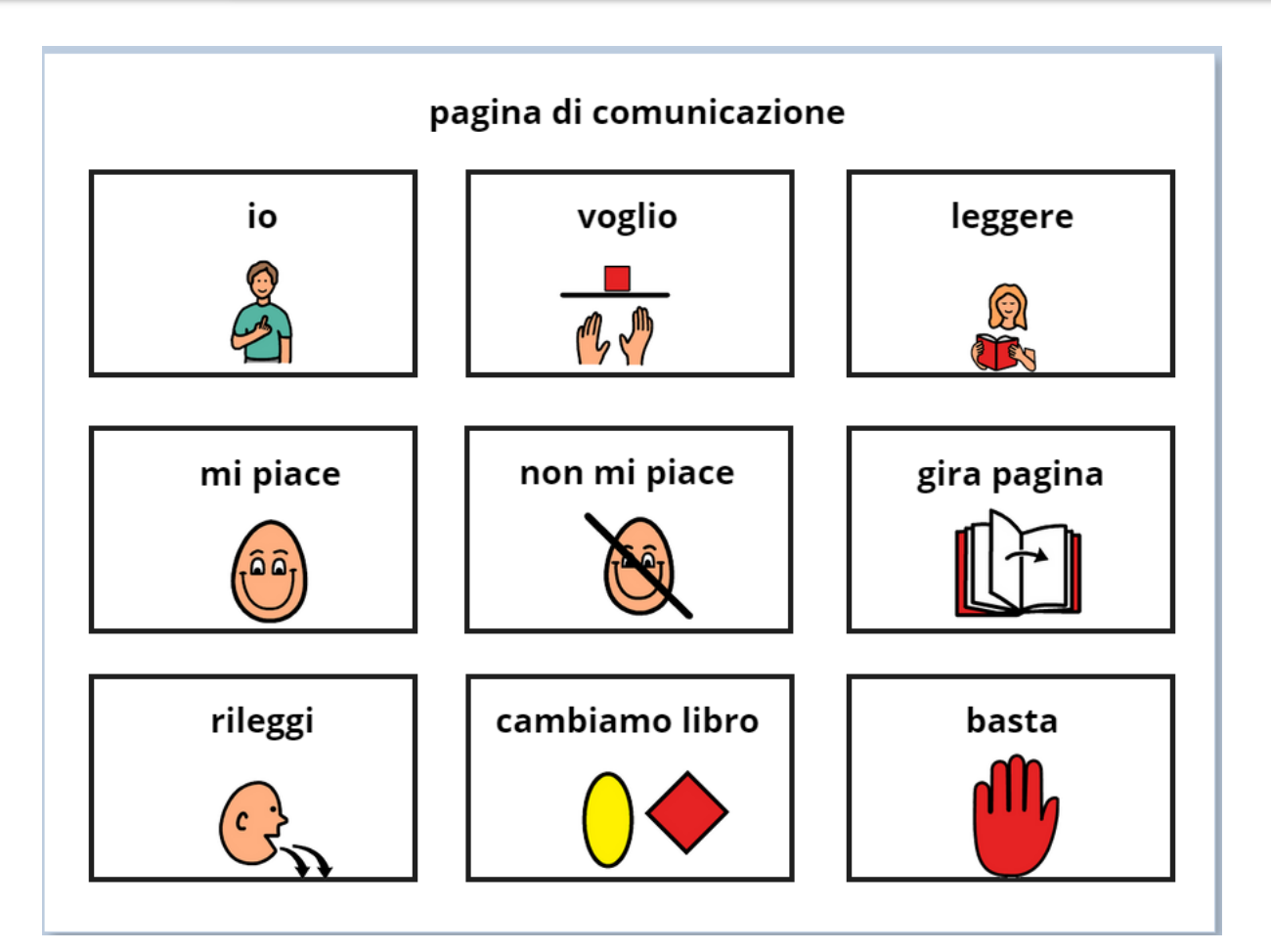

#### Griglia di comunicazione

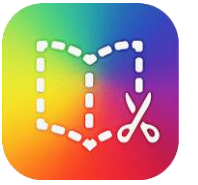

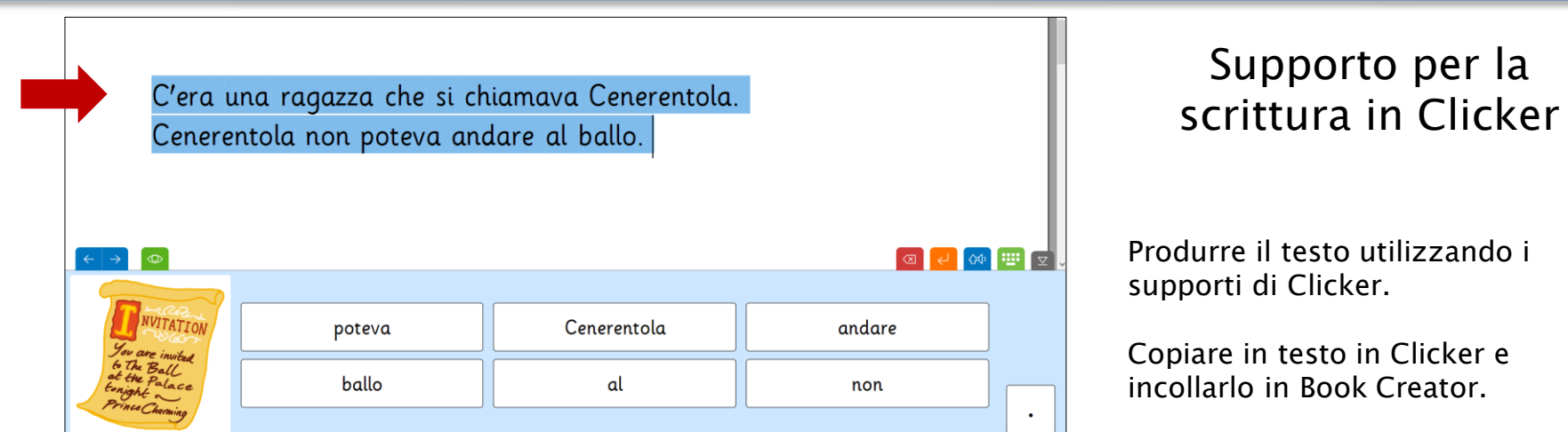

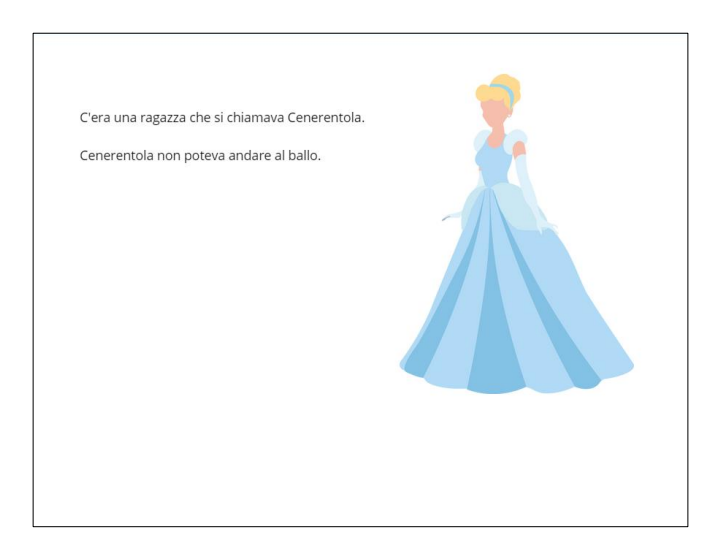

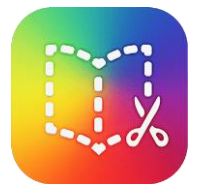

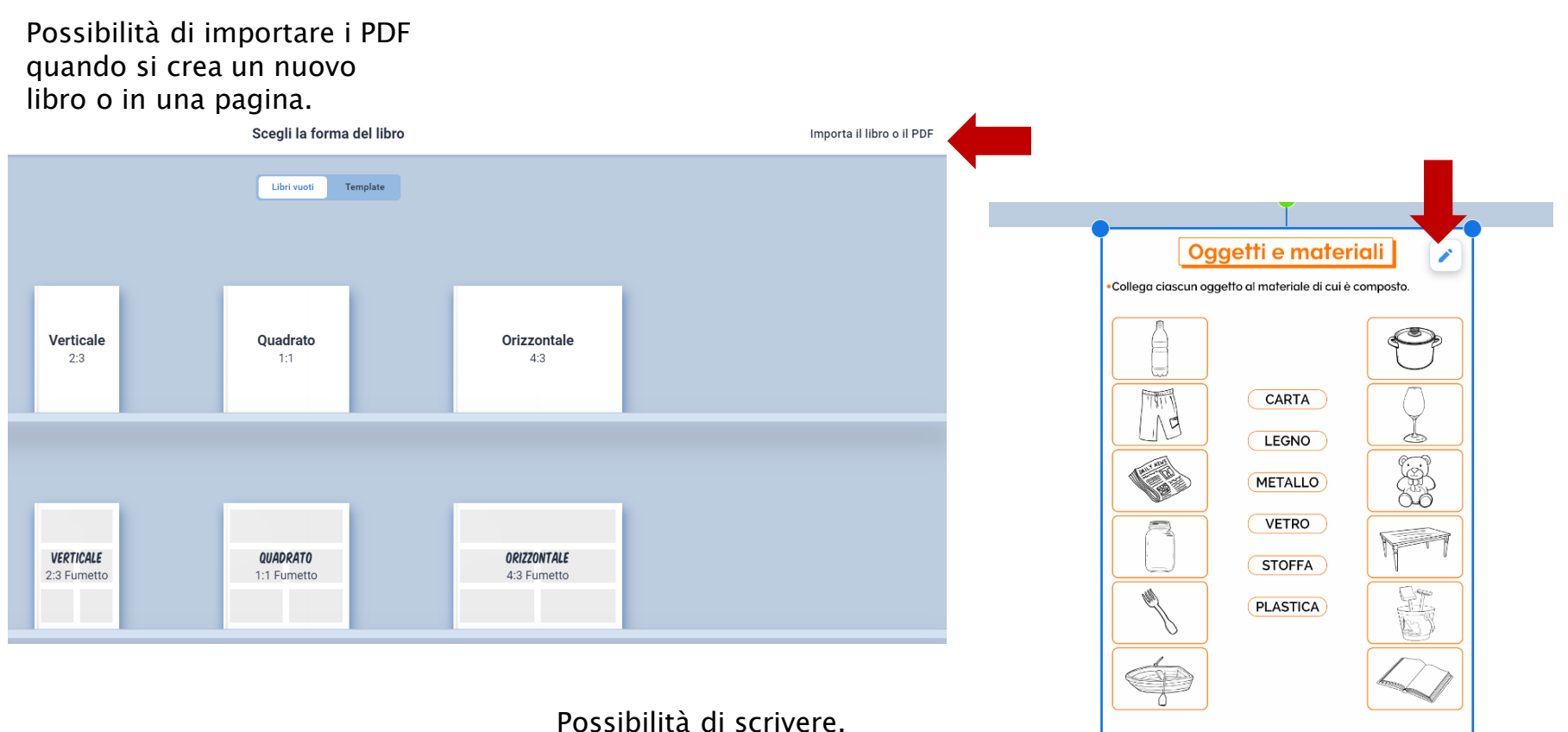

Possibilità di scrivere, modificare, completare i PDF

Pagina $\bm{1}$ 

© Pianetabambini.it

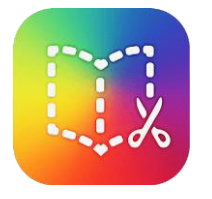

Possibilità di ritagliare le immagini

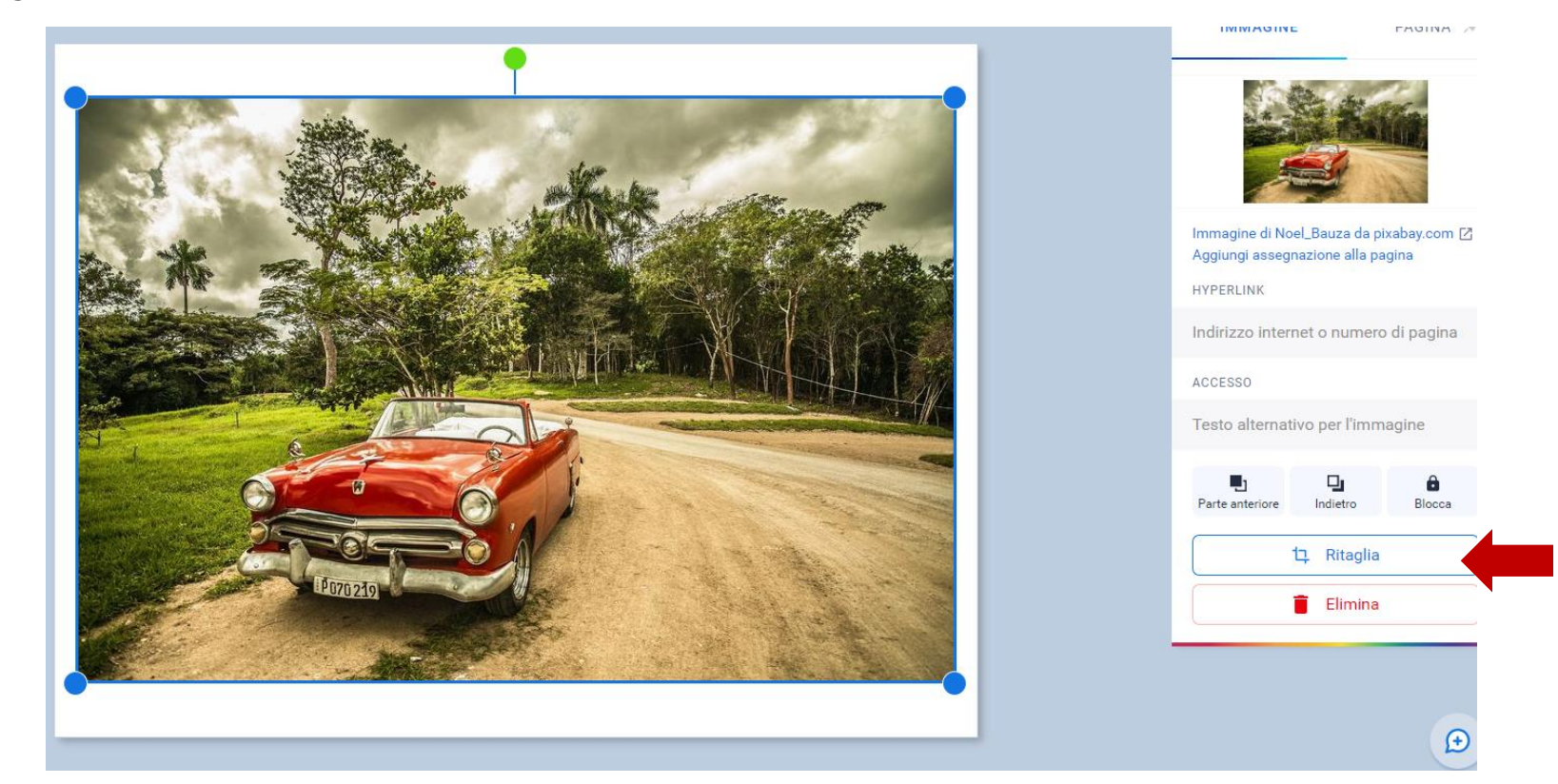

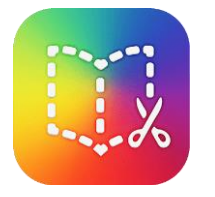

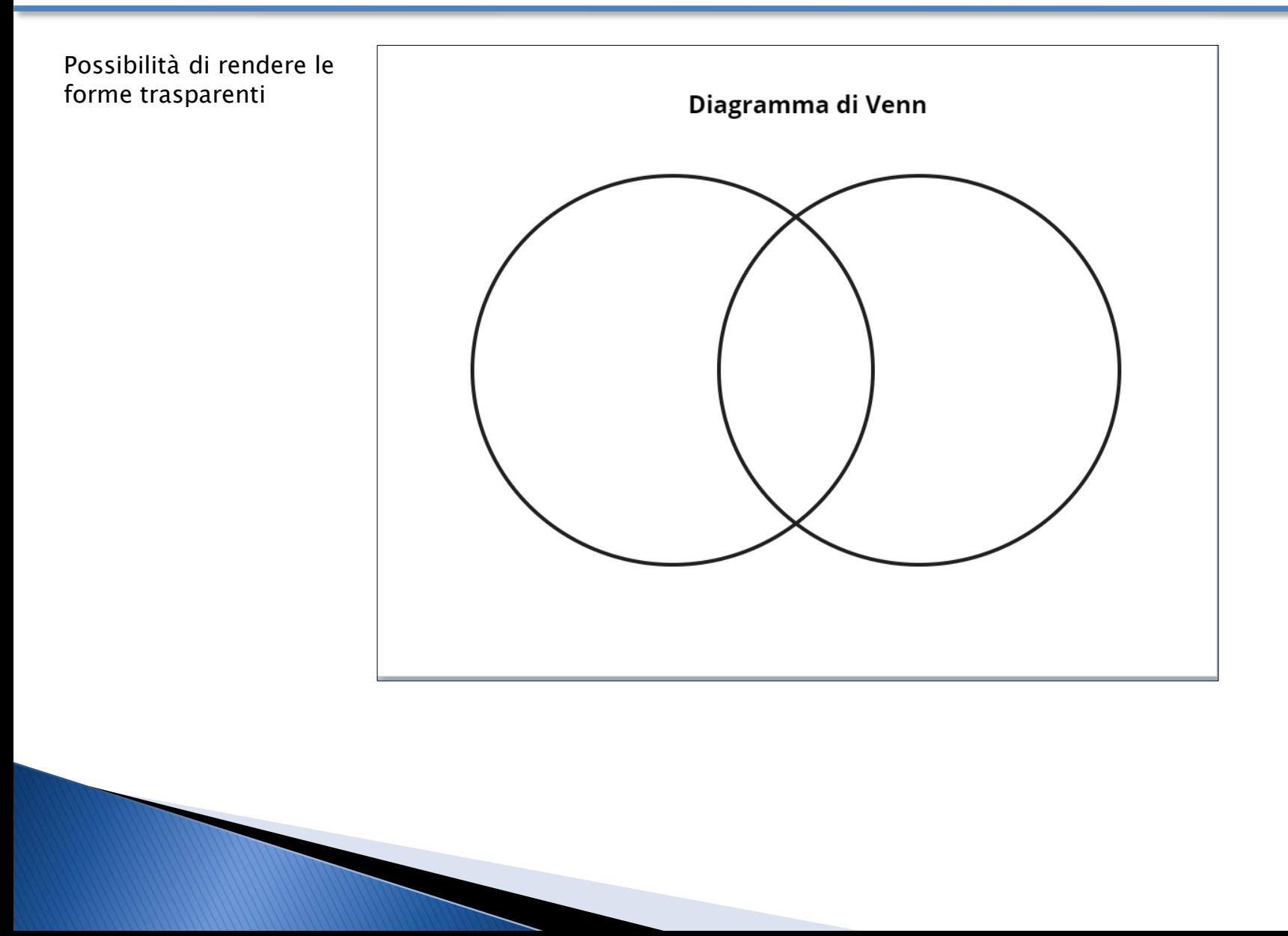

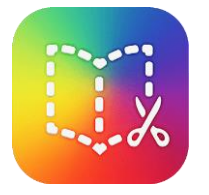

#### Altre funzioni di Book Creator nuove o meno conosciute

Carnagione per le emoji

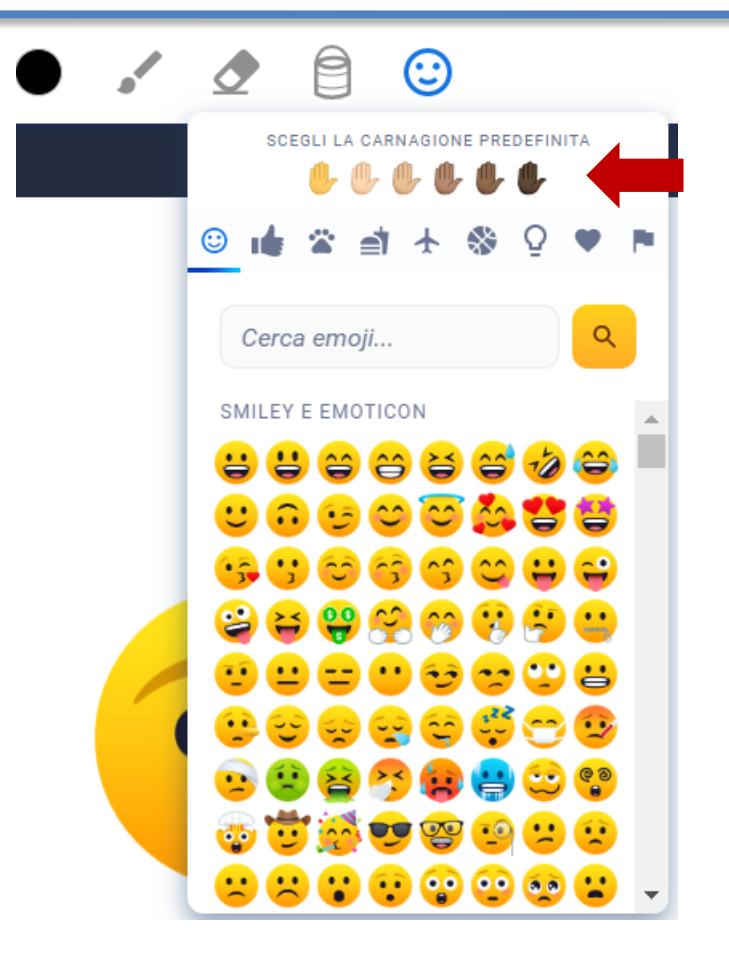

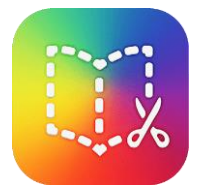

Possibilità di sbloccare i pannelli nei fumetti per aggiungere altri spazi.

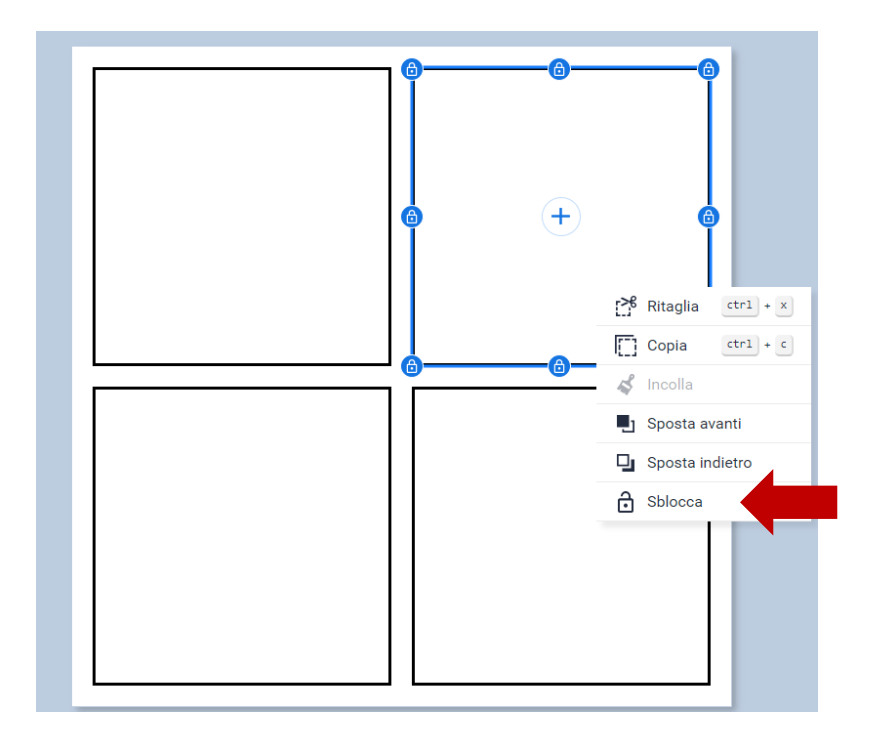

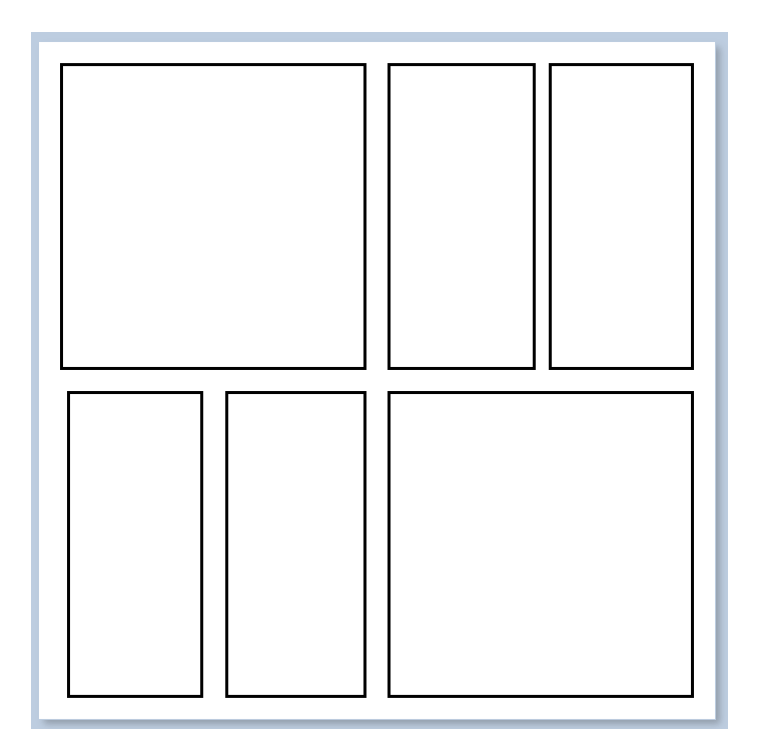

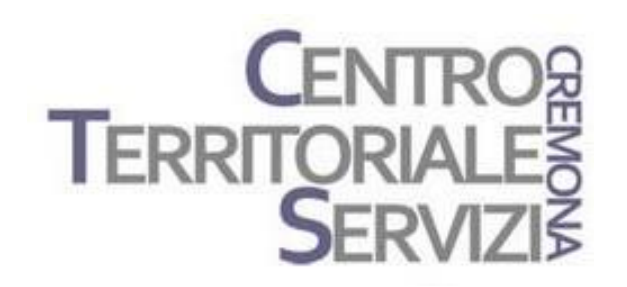

# Grazie della partecipazione!

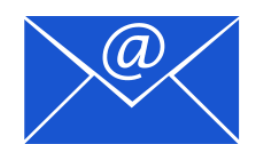

Prof.ssa Fiorella Messina [mfquinn@srt.com](mailto:mfquinn@srt.com)

© Fiorella Messina 2023